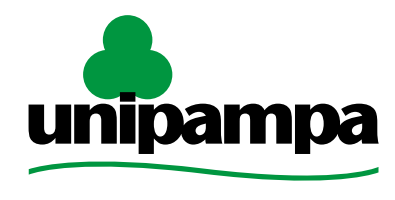

Universidade Federal do Pampa

## **Moodle para Tutores**

Diretoria de Educação a Distância - DEaD Universidade Federal do Pampa – UNIPAMPA Universidade Aberta do Brasil - UAB

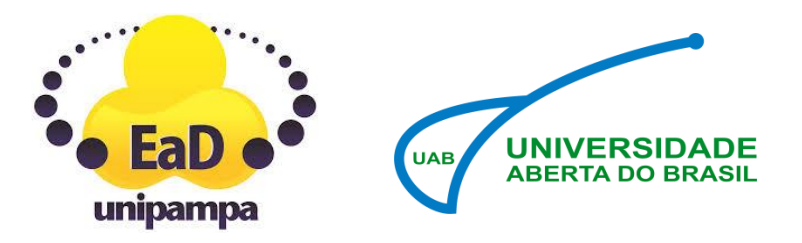

Autor(a): Verônica Morales Antunes. Universidade Federal do Pampa – Bagé/RS Data da Criação: 09/06/2018

Versão derivada de REA com o título Moodle para tutores; autor (a) original JÚLIA MARQUES CARVALHO DA SILVA MARIA ISABEL ACCORSI (ORG.); Instituto Federal de Educação, Ciência e Tecnologia do Rio Grande do Sul – Campus Bento Gonçalves. Fonte do original: http://educapes.capes.gov.br/handle/capes/206085

**LICENÇA: ATRIBUIÇÃO-NÃO COMERCIAL-COMPARTILHA IGUAL 3.0 BRASIL (CC BY-NC-SA 3.0 BR)**

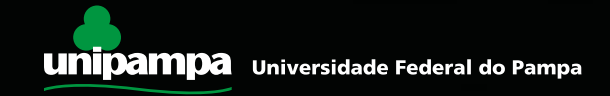

# **APRESENTAÇÃO**

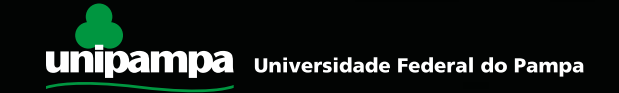

### **Primeira Experiência...**

 *Nossa primeira experiência com o AVEA Moodle deve ser comparada ao nosso primeiro dia na escola ou universidade, tudo é novo e um pouco assustador.*

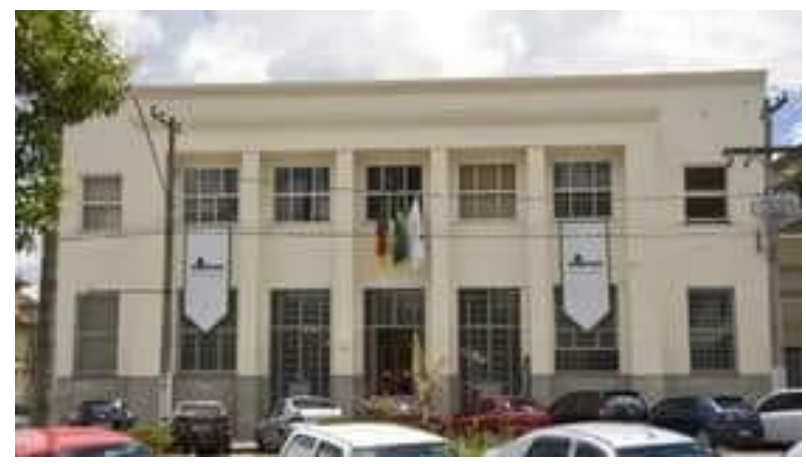

Foto: Reitoria UNIPAMPA - Bagé

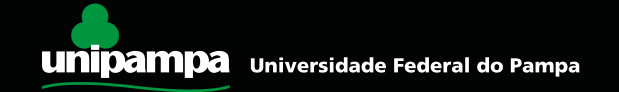

### **Primeira Experiência...**

 *Ao mesmo tempo, estamos cheios de dúvidas e insegurança. Porém, sabemos que a medida que vamos frequentando aquele lugar novo, vamos reconhecendo-o e ganhando confiança.*

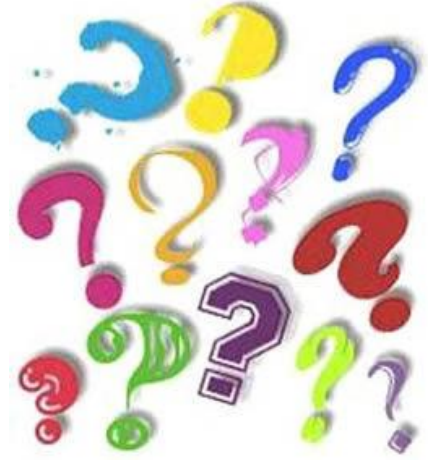

### **Primeira Experiência...**

 *E é esta mesma sensação que você deve encontrar em um ambiente virtual. Os primeiros acessos nos fazem sentir um pouco perdidos (talvez até querendo fugir e desistir), mas à medida que vamos conhecendo, vamos nos encantando pelas possibilidades.*

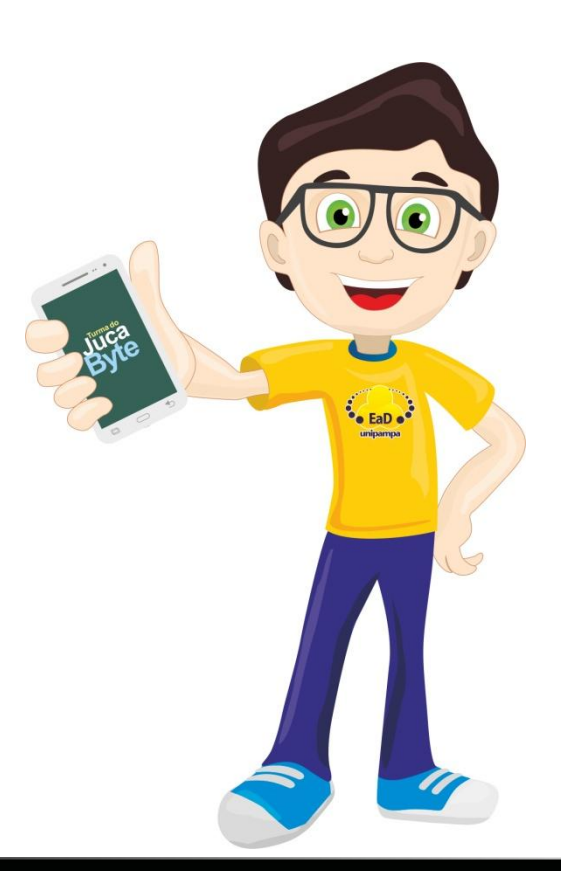

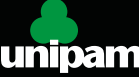

### **Ambiente Virtual, uma experiência diferente...**

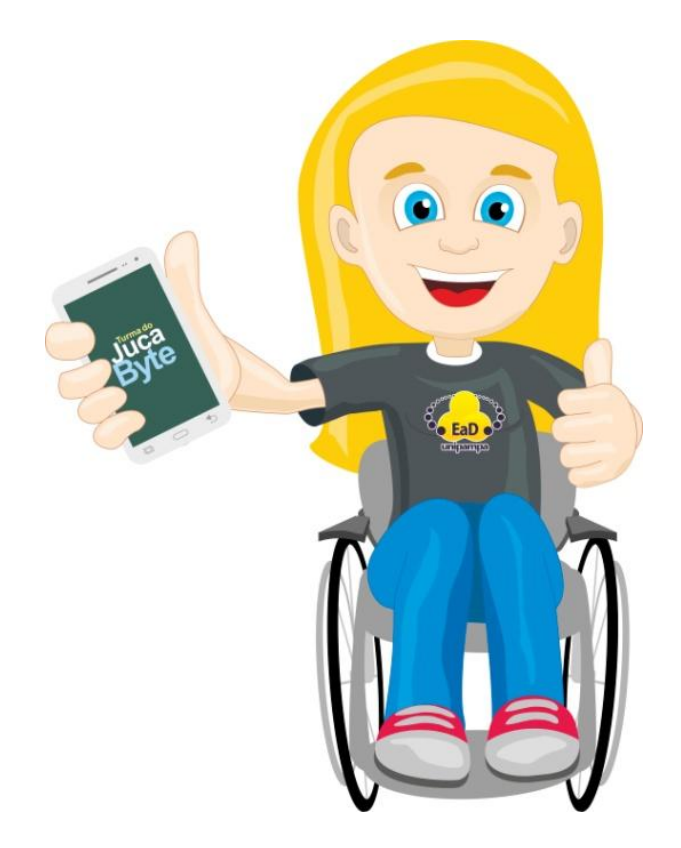

 Aliado a isto, temos que ter a consciência de que o ambiente virtual será uma experiência diferente da presencial.

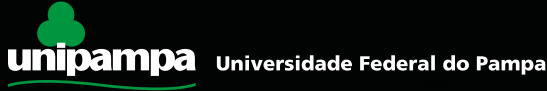

### **Devemos ir até o local da aula**

 Tal como no curso normal, cabe a nós irmos até o local da aula, com uma certa **frequência**, tendo **horários** para dedicarmos aos estudos e as atividades.

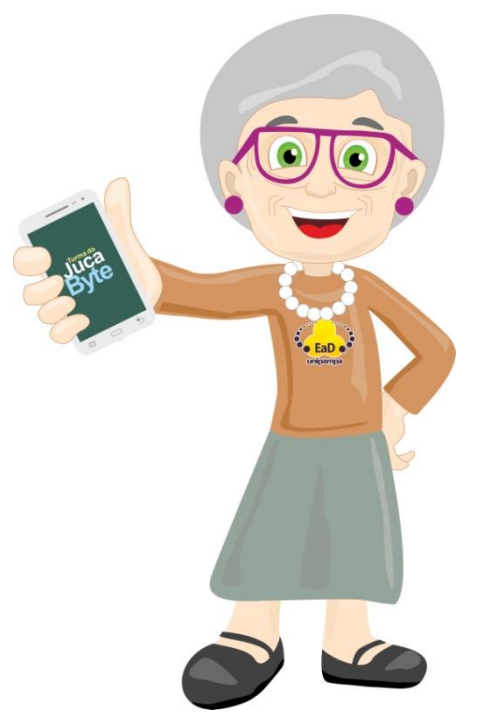

No virtual, é necessário ter esta mesma consciência. De que cabe a nós irmos até o AVEA e estabelecermos nossa **rotina de estudos.**

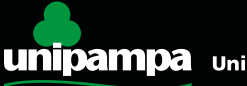

### **Organize-se, explique e descubra as possibilidades**

 Isto pode parecer **desafiador** e **encantador**, mas é importante que tenhamos nossos horários e compromissos. Mais que isso, a **flexibilidade de tempo** e **lugar**, trará **desafios** a enfrentar. Por isso, organize-se, explique aos colegas e família que mesmo estando perto deles, na verdade, você está em na sua instituição de ensino.

 Descubra novas possibilidades de adquirir conhecimento.

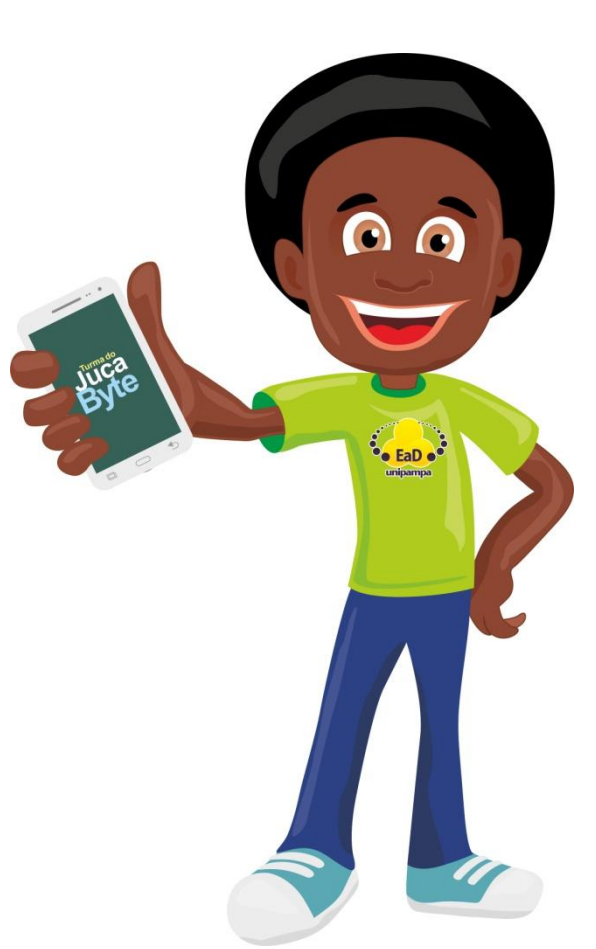

### **Não tenha medo: experimente**

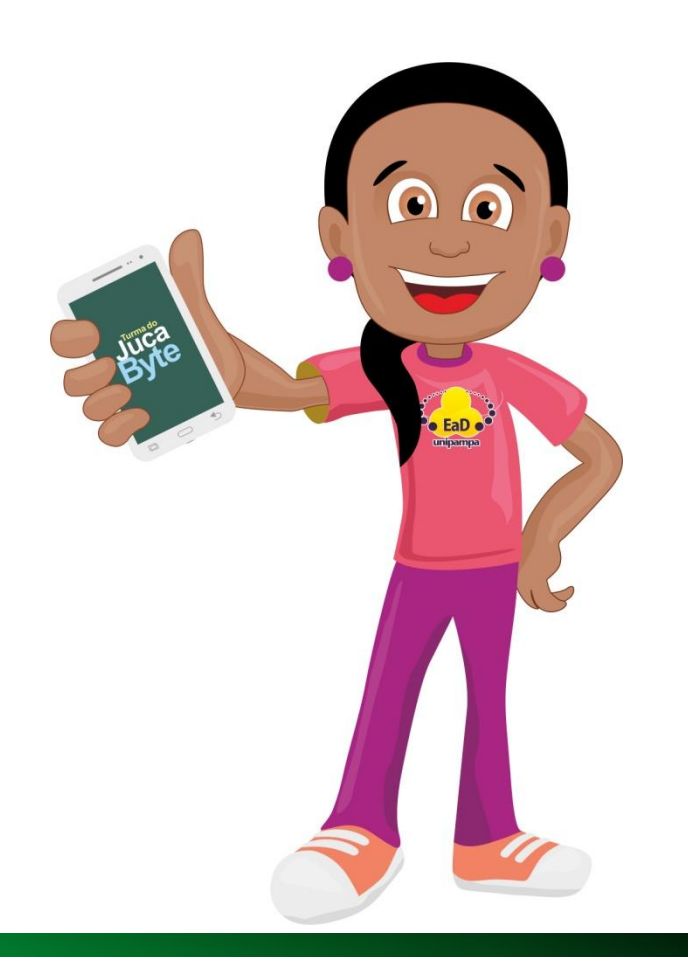

 Isto porque o Moodle é extremamente modular e configurável. Ou seja, em cada campus ou instituição você poderá lidar com especificidades únicas. Portanto, não tenha medo: experimente! Conheça o que você pode fazer no Moodle que você tem à disposição. Pergunte! Colegas e a sites dā internet nos ajudam bastante nas dúvidas.

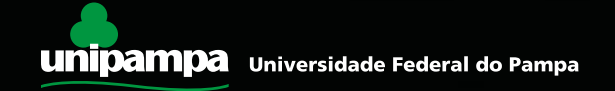

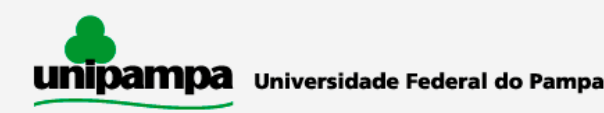

Escolha uma das opções:

#### **Moodle Cursos Presenciais**

Acesso às atividades de apoio dos cursos presenciais da UNIPAMPA e capacitações ofertadas pelo Núcleo de Desenvolvimento de Pessoal (NUDEPE).

**Moodle EAD e UAB** 

Acesso a cursos na modalidade a distância ofertados pela UNIPAMPA, bem como aqueles no âmbito do Sistema Universidade Aberta do Brasil (UAB).

 O Moodle é muito completo e complexo. **Nossa dica:** comece pelos recursos e atividades mais simples. Depois disso, descubra as novidades. Todo dia aprendemos algo novo neste AVEA, considerado o mais utilizado mundialmente.

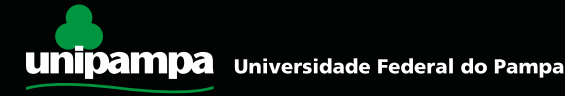

## **Algumas anotações úteis:**

- Endereço do Moodle:
- Meu e-mail: <u>example</u>
- Meu login: \_\_\_\_
- Lembrete da minha senha: \_\_\_\_\_\_\_\_\_\_\_\_\_\_\_

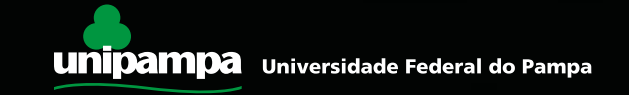

## **Prezado(a) Tutor(a),**

 Bem-vindo ao Mundo **UNIPAMPA**! Sua participação é essencial para a condução dos cursos a distância oferecidos por nossa instituição. Você será o facilitador da aprendizagem e estará em

contato direto com os

estudantes.

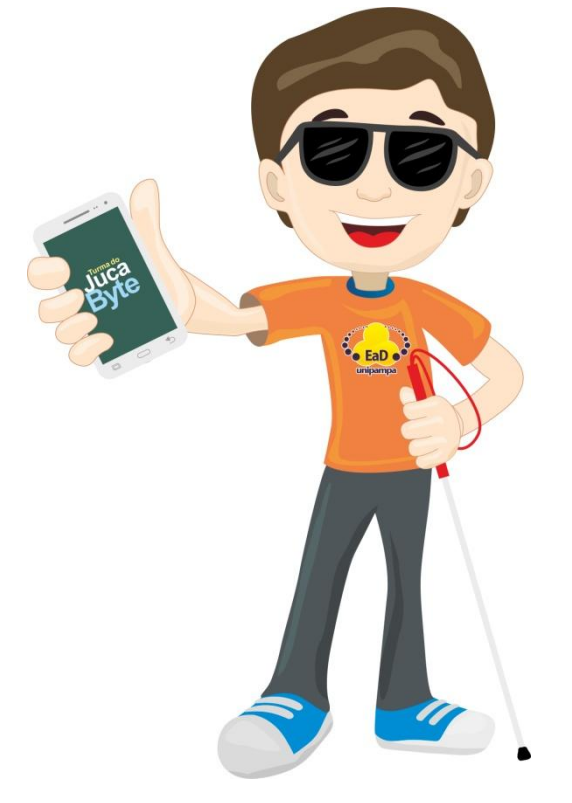

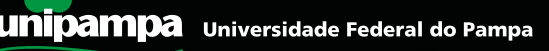

### **Prezado(a) Tutor(a),**

 Esperamos que você tenha uma excelente experiência e conte conosco sempre que precisar!

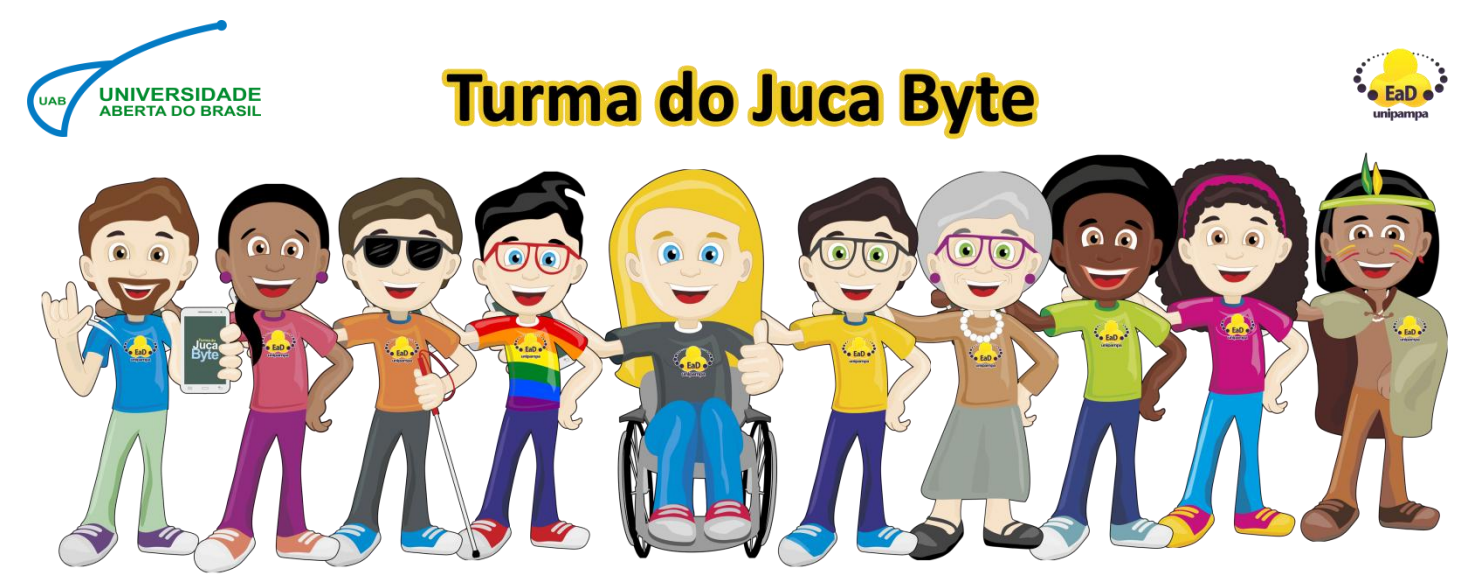

Imagem: Turma do Juca Byte, mascotes da EaD na UNIPAMPA.

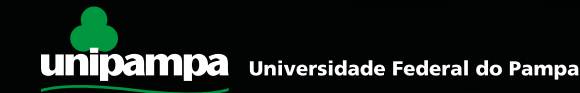

### **Nos próximos capítulos veremos:**

- Orientações aos tutores.
- Moodle: todos iguais, telas diferentes.
- Reconhecendo as disciplinas e cursos.
- Como participar dos fóruns?
- Como ver e avaliar os trabalhos entregues?
- Relatórios: saiba tudo o que os alunos fizeram.
- Nossa, não sabia que o moodle tinha isso!

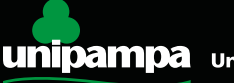